# LS-DYNA implicit Workshop nonlinear Solver

Alexander Gromer, Dr. Tobias Erhart, Dr. Thomas Borrvall Bamberg, 11.10.2016

Copyright: Dynamore GmbH, Industriestr. 2, 70565 Stuttgart

# Outline

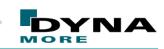

© Dynamore GmbH 2016

#### > Intro

- R9 Solver
- > Walkthrough: NCAC Toyota Yaris model conversion to implicit
- LS-DYNA implicit with AVX2
- Convergence behavior monitoring
- Summary

## Introduction

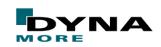

© Dynamore GmbH 2016

# **Motivation: Why implicit?**

#### pre-stressed, quasi statically loaded structures

#### long duration analysis

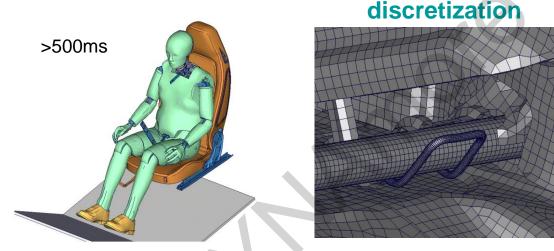

# different time scales in process

e.g. static loading followed by transient loading or transient loading followed by static loading

LS-DYNA provides explicit and implicit solution schemes one code – one license - one data structure - one input / output

different scales in

## Introduction

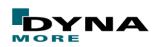

© Dynamore GmbH 2016

# **LS-DYNA** implicit features

#### **Basic equipment**

. . .

- Newton, Quasi-Newton, arclength methods
- direct and iterative solvers
- automatic step size adjustment
- Newmark methods with consistent mass matrix

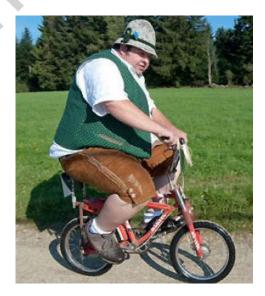

## Introduction

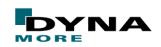

© Dynamore GmbH 2016

# **LS-DYNA implicit features**

#### **Outstanding features**

- one code one license one input one output
- switching between implicit and explicit in one run
- high scalability through MPP
- mortar contact
- post-processing of residual (out-of-balance) forces

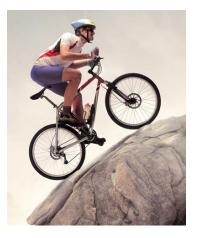

# Outline

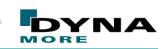

© Dynamore GmbH 2016

#### > Intro

#### R9 Solver

- > Walkthrough: NCAC Toyota Yaris model conversion to implicit
- LS-DYNA implicit with AVX2
- Convergence behavior monitoring
- Summary

## **LS-DYNA R9.0.1**

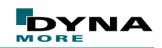

© Dynamore GmbH 2016

# Latest official release: R9.0.1

- Release R9.0.1 from August 2016
- Contains several new features in the areas of solid mechanics, multiphysics, and implicit
- Details: <u>http://www.dynasupport.com/news/ls-dyna-r9.0.1-r9.109912-released</u>
- Highly recommended for implicit analyses

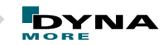

© Dynamore GmbH 2016

**General philosophy of LS-DYNA implicit** 

# Increased accuracy implies better convergence

# **LS-DYNA R9.0.1**

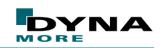

© Dynamore GmbH 2016

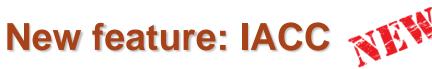

#### \*CONTROL\_ACCURACY

| Card 1   | 1   | 2   | 3      | 4    | 5 | 6 | 7 | 8 |
|----------|-----|-----|--------|------|---|---|---|---|
| Variable | OSU | INN | PIDOSU | IACC |   |   |   |   |
| Туре     | I   | I   | I      | I.   |   |   |   |   |
| Default  | 1   | 2   | 0      | 0    |   |   |   |   |

#### Implicit accuracy option IACC=1

- Higher accuracy in selected material models (24, 123)
  - Fully iterative plasticity, tightened tolerances, smooth failure
- Strong objectivity and consistency in selected tied contacts
  - Physical (only ties to degrees of freedoms that are "real")
  - Finite rotation
- Strong objectivity in selected element types
  - Finite rotation support for hypoelasticity

# Outline

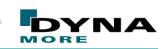

© Dynamore GmbH 2016

#### > Intro

- R9 Solver
- > Walkthrough: NCAC Toyota Yaris model conversion to implicit
- LS-DYNA implicit with AVX2
- Convergence behavior monitoring
- Summary

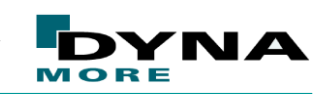

© Dynamore GmbH 2016

## **CCSA (former NCAC) Toyota Yaris model**

- ~ 1.2 mio nodes
- ~ 1.2 mio elements
- 1 global contact
- 1 global tied contact (spotweld)

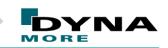

© Dynamore GmbH 2016

## Preparing the Yaris model for LS-DYNA implicit

- The model has a typical car crash model setup
- Idea: Do as less modifications as necessary to make the model "implicit ready" and keep the explicit model structure/philosophy
- 3 step approach:
- (1) Eigenvalue analysis
- (2) "No load run"
- (3) Small test load (e.g. gravity load)

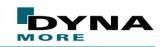

© Dynamore GmbH 2016

## **General model modifications:**

- Changed control cards (for explicit analysis) to crash model recommendation
- Added \*PART\_CONTACT with appropriate OPTT to all parts in contact definition
  - OPTT = 0.9 \* true shell thickness (secant errors)
  - Some volume parts are only represented by shell surfaces. In order to match the part masses the shells have high thickness values.
- Depenetration of the model

Removed the seat foam parts (not needed for the following studies)

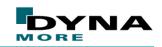

© Dynamore GmbH 2016

#### **Implicit subset of control cards**

|     |                           |            |        |         |        | · ·     |       |        |  |
|-----|---------------------------|------------|--------|---------|--------|---------|-------|--------|--|
| *C0 | NTROL_ACC                 | URACY      |        |         |        |         |       |        |  |
| \$  | osu                       | inn        | pidosu | iacc    |        |         |       |        |  |
|     | 1                         | 4          |        | 1       |        |         |       |        |  |
| *C0 | *CONTROL_IMPLICIT_GENERAL |            |        |         |        |         |       |        |  |
| \$  | imflag                    | dt0        |        |         |        |         |       |        |  |
|     | 1                         | 0.01       |        |         |        |         |       |        |  |
| *C0 | NTROL_IMP                 | LICIT_SOLU | TION   |         | •      |         |       |        |  |
| \$  | nsolvr                    | ilimit     | maxref | dctol   | ectol  | rctol   | lstol | abstol |  |
|     | 12                        | 6          | 15     | 2.5e-3  |        |         |       | 1.e-13 |  |
| \$  | dnorm                     | diverg     | istif  | nlprint | nlnorm | d3itctl |       |        |  |
|     | 1                         |            |        | 2       |        | 1       |       |        |  |
| *C0 | NTROL_IMP                 | LICIT_AUTO |        |         |        |         |       |        |  |
| \$  | iauto                     | iteopt     | itewin |         |        |         |       |        |  |
|     | 1                         | 25         | 5      |         |        |         |       |        |  |
| *C0 | NTROL_IMP                 | LICIT DYNA | MICS   |         |        |         |       |        |  |
| \$  | imass                     | gamma      | beta   |         |        |         |       |        |  |
|     | 1                         | 0.55       | 0.28   |         |        |         |       |        |  |
|     |                           |            |        |         |        |         |       |        |  |

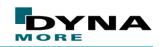

© Dynamore GmbH 2016

#### **Contact definition**

| *CONTACT AUTOMATIC SINGLE SURFACE MORTAR |               |             |        |        |        |        |        |        |  |  |
|------------------------------------------|---------------|-------------|--------|--------|--------|--------|--------|--------|--|--|
| \$#                                      | ssid          | msid        | sstyp  |        | sboxid | mboxid | spr    | mpr    |  |  |
|                                          | 1000002       | 0           | 2      |        |        |        |        |        |  |  |
| \$#<br>0                                 | fs<br>.200000 | fd          | dc     | VC     | vdc    | penchk | bt     | dt     |  |  |
| \$#                                      | sfs           | sfm         | sst    | mst    | sfst   | sfmt   | fsf    | vsf    |  |  |
| \$#                                      | soft          | sofscl      | lcidab | maxpar | sbopt  | depth  | bsort  | frcfrq |  |  |
| \$#                                      | penmax        | thkopt      | shlthk | snlog  | isym   | i2d3d  | sldthk | sldstf |  |  |
| \$#                                      | igap          | ignore<br>2 | dprfac | dtstif | unused | unused | flangl |        |  |  |
| \$                                       |               |             |        |        |        |        |        |        |  |  |
|                                          |               | 1           |        |        |        |        |        |        |  |  |
|                                          |               |             |        |        |        |        |        |        |  |  |

## **Mortar Contact: brief overview**

- Penalty based segment to segment contact
  - Finite element consistent force
  - Continuous force displacement relation
- Parabolic constitutive law
  - Continuous stiffness displacement relation
- Relatively expensive
  - Intended for implicit analysis, slow in explicit analysis (at this time)
  - To the best of our knowledge best total implicit contact algorithm

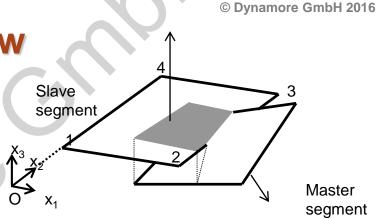

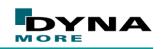

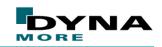

© Dynamore GmbH 2016

#### **Mortar Contact: beams and shell edges**

- Flat edge contact always apply in automatic contact
- Beam lateral surfaces are discretized into segments with mortar contact applied to each segment
- From R9: Support "rolling beams"

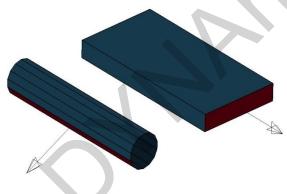

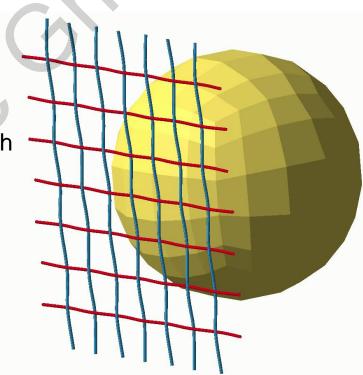

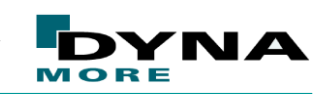

© Dynamore GmbH 2016

 $\frac{1}{4\varepsilon} \le x$ 

#### **Mortar Contact: stiffness and release**

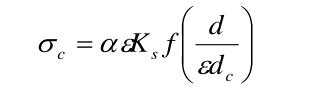

- $\alpha = stiffnessscaling factor(SFS*SLSFAC)$
- $K_s = \text{stiffnessmodulus of slave segment}$
- d = penetration distance
- $\varepsilon = 0.03$
- $d_c$  = characteristic length

cubic function that depends on IGAP

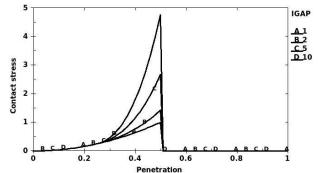

 Contact is released if penetration is larger than half characteristic length after equilibrium

f(x) =

Information of penetration may be requested

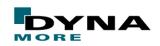

© Dynamore GmbH 2016

# (1) Eigenvalue check

- Basically a check of the stiffness matrix
- only a linearized version of the model is considered
- Eigenvalues must be ≥ 0 ( if we want to run a static analysis EVs > 0)

| \$<br>*CONTROL_IMPLICIT_EIGENVALUE<br>\$ neig<br>20<br>\$ | ground<br>ls-dyna mpp.109095 d date 07/06/2016<br>results of eigenvalue analysis:<br>problem time = 1.00000E-02 |                                                                |                                                              |                                                              |                                                              |  |
|-----------------------------------------------------------|----------------------------------------------------------------------------------------------------|----------------------------------------------------------------|--------------------------------------------------------------|--------------------------------------------------------------|--------------------------------------------------------------|--|
|                                                           | (all frequer                                                                                                    | ncies de-shifted                                               | )                                                            |                                                              |                                                              |  |
| eigout (ASCII)                                            | MODE<br>1                                                                                                    | EIGENVALUE<br>-2.439537E-03                                    | freque<br>RADIANS<br>4.939167E-02                            | ncy <br>CYCLES<br>7.860929E-03                               | PERIOD<br>1.272114E+02                                       |  |
| d3eigv                                                    | 2<br>3<br>4<br>5                                                                                                | -8.982204E-04<br>-7.700314E-06<br>6.172319E-03<br>1.321770E+02 | 2.997032E-02<br>2.774944E-03<br>7.856411E-02<br>1.149683E+01 | 4.769925E-03<br>4.416460E-04<br>1.250387E-02<br>1.829777E+00 | 2.096469E+02<br>2.264257E+03<br>7.997527E+01<br>5.465148E-01 |  |
|                                                           | 6<br>7<br>8                                                                                                    | 1.509247E+02<br>2.477678E+02<br>4.077650E+02                   | 1.228514E+01<br>1.574064E+01<br>2.019319E+01                 | 1.955241E+00<br>2.505201E+00<br>3.213846E+00                 | 5.114460E-01<br>3.991696E-01<br>3.111536E-01                 |  |

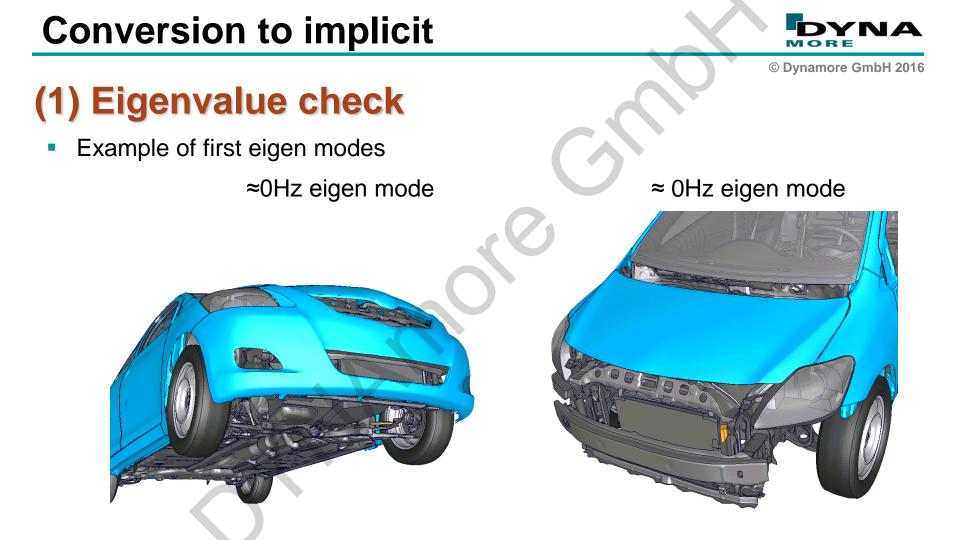

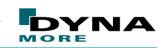

© Dynamore GmbH 2016

# (1) Model modifications:

- Removed unsupported rotation d-o-f of wheels by adding small frictional moment to the wheel bearings with \*CONSTRAINT\_JOINT\_STIFFNESS
- Removed unsupported rotation d-o-f steering linkage by adding small frictional moment to the wheel bearings with \*CONSTRAINT\_JOINT\_STIFFNESS
- Fixed some of the engine parts properly

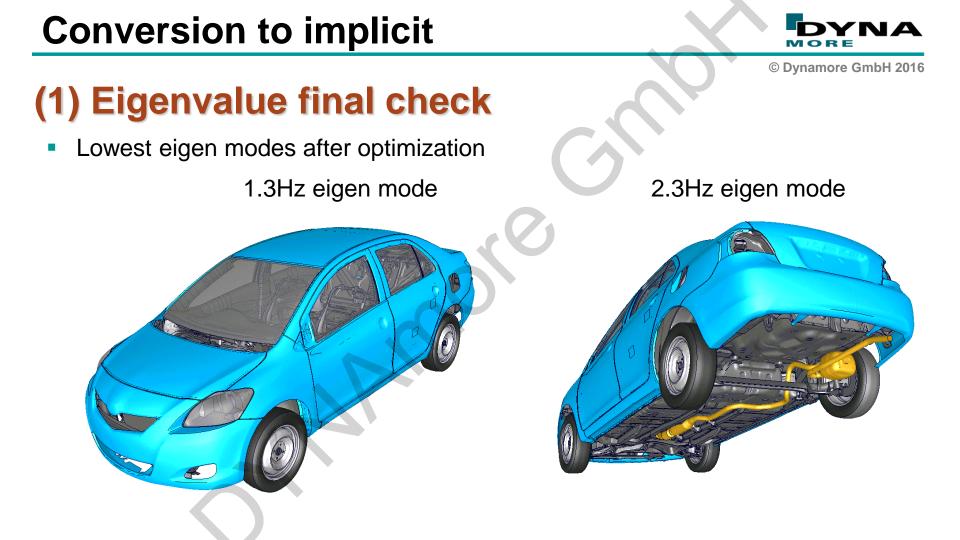

# (2) No-load run

- All definitions in the model are considered
- For a well defined model model this means:

Equilibrium!

Instant convergence!

- In case of slow convergence there might be
  - Still penetrations

Bad defined materials

No load

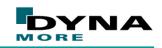

© Dynamore GmbH 2016

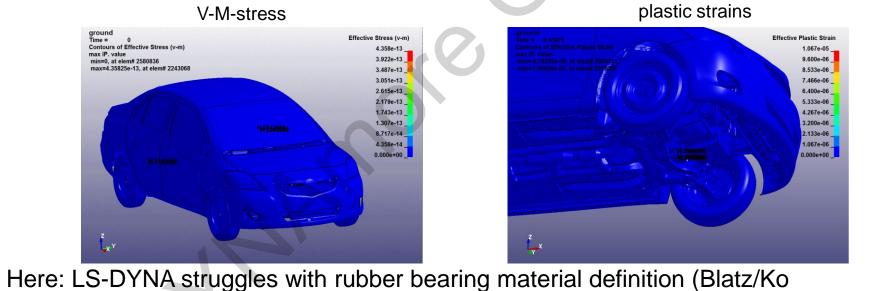

replaced by \*MAT\_ELASTIC with corresponding parameters

(2) No-load run

rubber)

Visualize stresses, plastic strains, residual forces, ...

Conversion to implicit

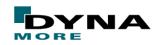

© Dynamore GmbH 2016

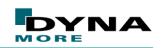

© Dynamore GmbH 2016

# (3) Small test load

- Final quality check for the model
- Expect plausible results
- Expect "Normal Termination"

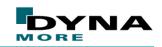

© Dynamore GmbH 2016

## **Shock absorber loading setup**

Generated the geometry of an unloaded under-carriage

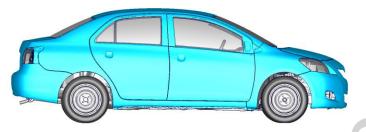

Added a rigid ground model with

| *CONTACT_AUTOMATIC_SURFACE_TO_SURFACE_MORTAR_ID |                 |       |       |        |        |     |     |  |  |  |
|-------------------------------------------------|-----------------|-------|-------|--------|--------|-----|-----|--|--|--|
| 100t                                            | 100tires2ground |       |       |        |        |     |     |  |  |  |
| \$# ssid                                        | msid            | sstyp | mstyp | sboxid | mboxid | spr | mpr |  |  |  |
| 200008                                          | 10000001        | 2     | 3     |        |        |     |     |  |  |  |
| \$# fs                                          | fd              | dc    | VC    | vdc    | penchk | bt  | dt  |  |  |  |
| 0.100000                                        |                 |       |       |        |        |     |     |  |  |  |
| \$# sfs                                         | sfm             | sst   | mst   | sfst   | sfmt   | fsf | vsf |  |  |  |
| 0.100000                                        |                 |       | -     |        | -      |     |     |  |  |  |

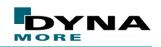

© Dynamore GmbH 2016

mplicit s

# **Static shock absorber loading**

three load steps

- 1) inflate tires
- 2) Initiating contact
- 3) gravity load

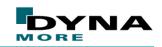

© Dynamore GmbH 2016

#### **Static shock absorber loading**

Solution in 73 steps 5.5 hours on 16cores

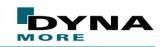

© Dynamore GmbH 2016

## **Dynamic shock absorber loading setup**

Added ground with

| 4 | *CONTACT_AUTOMATIC_SURFACE_TO_SURFACE_MORTAR_ID |        |             |       |       |        |        |     |     |  |  |
|---|-------------------------------------------------|--------|-------------|-------|-------|--------|--------|-----|-----|--|--|
|   |                                                 | 100t   | ires2ground |       |       |        |        |     |     |  |  |
| ć | \$#                                             | ssid   | msid        | sstyp | mstyp | sboxid | mboxid | spr | mpr |  |  |
|   | 2                                               | 800000 | 10000001    | 2     | 3     |        |        |     |     |  |  |
| Ś | \$#                                             | fs     | fd          | dc    | VC    | vdc    | penchk | bt  | dt  |  |  |
|   | Ο.                                              | 100000 |             |       |       |        |        |     |     |  |  |
| Ś | \$#                                             | sfs    | sfm         | sst   | mst   | sfst   | sfmt   | fsf | vsf |  |  |
|   |                                                 |        |             |       |       |        |        |     |     |  |  |

Added implicit dynamics control card

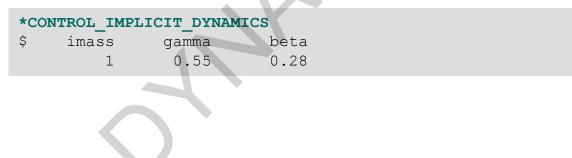

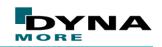

© Dynamore GmbH 2016

# Dynamic shock absorber loading

- 3 seconds simulation time Slight numerical damping
- 1) inflate tires
- 2) gravity load

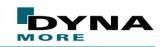

© Dynamore GmbH 2016

## Dynamic shock absorber loading

Solution in 103 steps 7.5 hours on 16cores

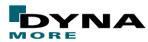

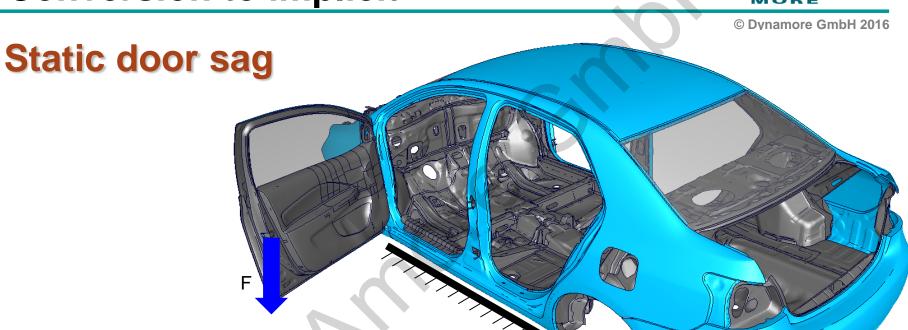

two load steps
 (1) gravity load
 (2) Door load

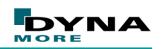

© Dynamore GmbH 2016

# **Static door sag: modifications**

- Removed non-necessary parts of the model
- Loadcase definitions
- Local mesh refinement
- Hinge brackets with solid elements

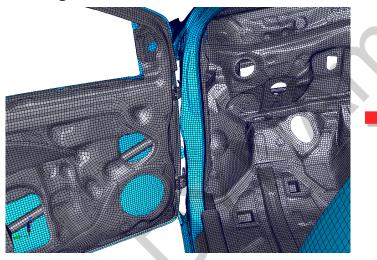

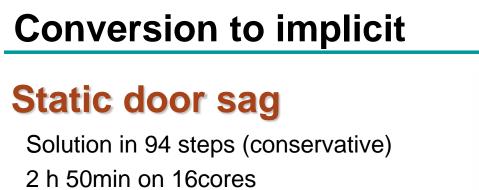

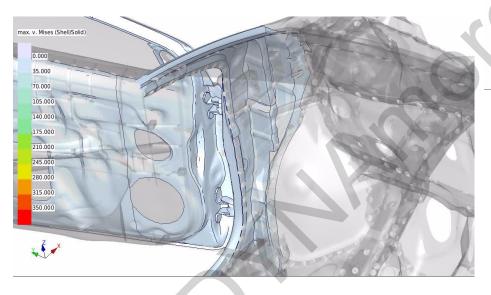

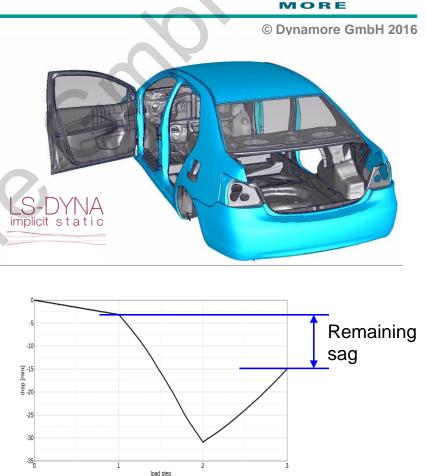

ΝД

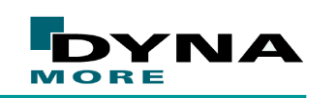

© Dynamore GmbH 2016

disp

## **Roof crush**

- Removed non-necessary parts of the model
- Impactor with prescribed motion
- Applying load within 2 sec (Termination time 2.2 sec)

#### **Conversion to implicit INA** MOR © Dynamore GmbH 2016 **Roof crush** Takes about 20h on 10cores 25 25 20 20 20 15 10 20 40 60 80 100 120 140 disp [mm]

## **Conversion to implicit**

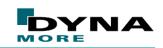

© Dynamore GmbH 2016

#### Remarks

- Material definitions and connection modelling is not on most OEMs state-ofthe-art level. However, it has on a quite detailed level of modeling. For the investigations of this project all required parts and model functionality was present in the baseline model.
- Model size is adequate but not as large as OEMs current models (up to 7mio elements)
- Conversion process may look straight forward but in deed it is not.

# Outline

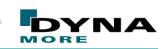

© Dynamore GmbH 2016

#### > Intro

- R9 Solver
- > Walkthrough: NCAC Toyota Yaris model conversion to implicit

#### LS-DYNA implicit with AVX2

- Convergence behavior monitoring
- Summary

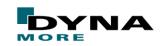

© Dynamore GmbH 2016

## **Advanced Vector eXtensions**

- Extensions to the x86 instruction set architecture
- Introduced 2013 with the Haswell processor generation
- Includes for example FMA3: solves

 $(A^*B)+C=D$ 

in a single CPU-cycle

 AMD's counterpart: Carrizo with Excavator microarchitecutre (Released end of 2015)

Is-dyna\_mpp\_d\_R9\_107411\_x64\_redhat54\_ifort131\_sse2\_platformmpi Is-dyna\_mpp\_d\_R9\_107411\_x64\_redhat54\_ifort131\_avx2\_platformmpi

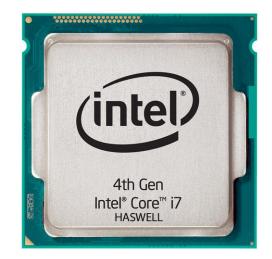

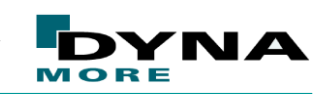

© Dynamore GmbH 2016

### SSE2 vs AVX2: Eigenvalue analysis simple model

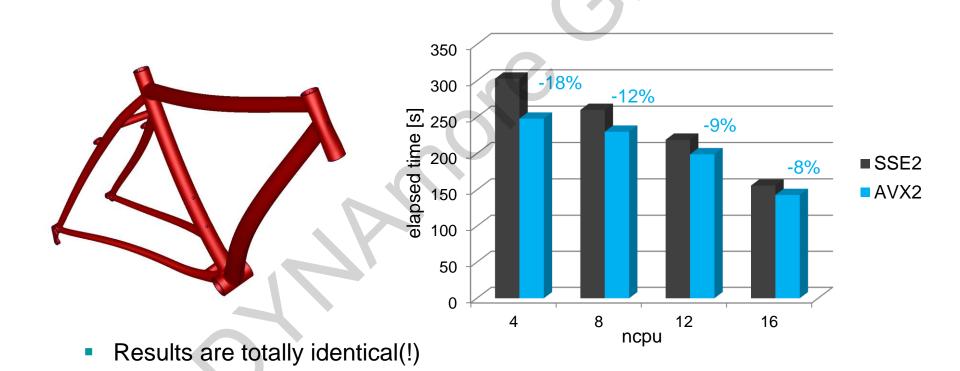

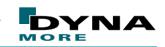

© Dynamore GmbH 2016

### **SSE2 vs AVX2: transient analysis simple model**

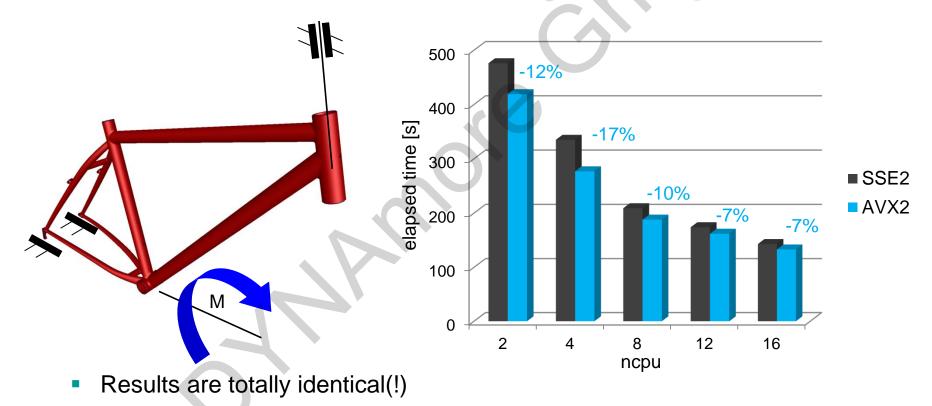

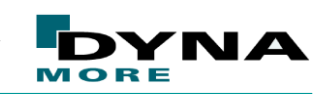

© Dynamore GmbH 2016

# SSE2 vs AVX2: transient analysis HPM settling

- Benchmark on 8 cores
- Results have slight differences (too??) loose tolerances
- Different steps during solution

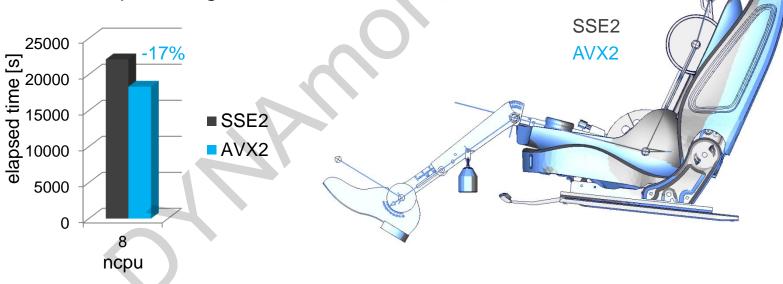

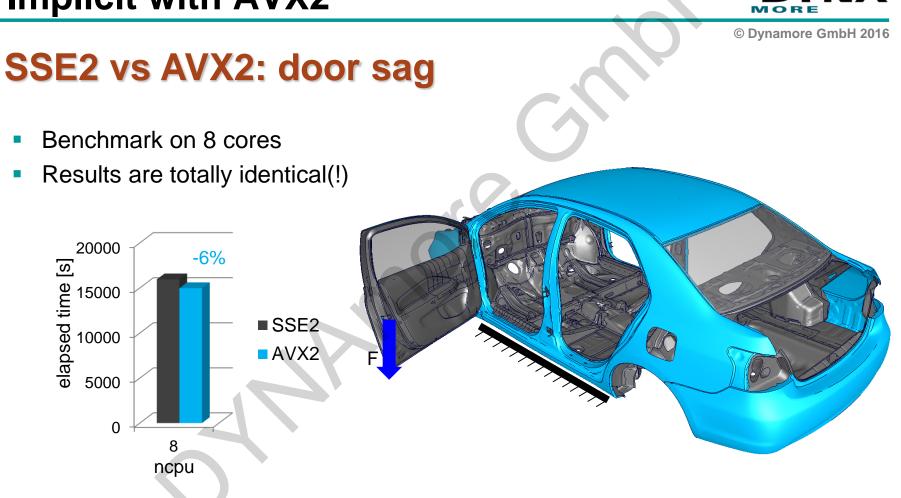

ΝА

# Outline

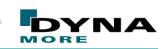

© Dynamore GmbH 2016

#### > Intro

- R9 Solver
- > Walkthrough: NCAC Toyota Yaris model conversion to implicit
- LS-DYNA implicit with AVX2
- Convergence behavior monitoring
- Summary

## **DYNAtool: check-convergence**

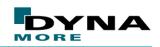

© Dynamore GmbH 2016

### **Providing convergence related information**

- Included in the DYNA-tools package
- Greps information about convergence behavior form d3hsp
- Prints out table view of information like interations, retry, ...
- Generates csv-file for postprocessing with EXCEL, HG, ...

| scan  | ning d3h | sp |            |   |           |   |       |    |            |   |        |   |            |   |   |
|-------|----------|----|------------|---|-----------|---|-------|----|------------|---|--------|---|------------|---|---|
| 1     | STEP     |    | TIME       | L | step size |   | #iter |    | #SM Reform | I | #RETRY |   | elaTime[s] | 1 |   |
|       | 1        |    | 1.0000E+00 | 1 | 1.0000    |   | 2     |    | 0          |   | 0      |   | 18         | 1 |   |
| 1     | 2        | 1  | 2.5849E+00 |   | 1.5849    | 1 | 2     |    | 0          | 1 | 0      |   | 12         | 1 |   |
| 1     | 3        | 1  | 5.0968E+00 | 1 | 2.5119    | 1 | 2     | -1 | 0          | 1 | 0      |   | 13         | 1 |   |
| 1     | 4        |    | 9.0779E+00 | 1 | 3.9811    | 1 | 12    | -1 | 1          | 1 | 0      |   | 100        | 1 |   |
| ۱<br> | 5        | 1  | 1.5387E+01 | I | 6.3091    | I | 7     | I  | 0          | Ι | 0      | I | 41         | I |   |
| 1     | 39       | A. | 1.5516E+03 | I | 271.8000  | 1 | 16    | T  | 3          | Ι | 0      | 1 | 112        | I |   |
| 1     | 40       | ΠÌ | 1.9825E+03 |   | 430.9000  | 1 | 37    | 1  | 5          | 1 | 0      |   | 247        | 1 |   |
| 1     | 41       | 1  | 2.0000E+03 |   | 17.5000   | 1 | 23    |    | 2          | 1 | 0      | 1 | 144        | 1 |   |
|       | 42       | 1  | 2.0928E+03 |   | 92.8000   | 1 | 14    | 1  | 1          | 1 | 2      |   | 209        | 1 |   |
|       | 43       | 1  | 2.2400E+03 |   | 147.2000  | 1 | 24    | 1  | 2          | 1 | 0      |   | 763        | 1 |   |
| 1     | 44       | 1  | 2.3482E+03 |   | 108.2000  | 1 | 26    | 1  | 2          | 1 | 1      |   | 588        | 1 |   |
| 1     | 45       | 1  | 2.4278E+03 |   | 79.6000   | 1 | 30    | 1  | 2          | 1 | 1      |   | 506        | 1 |   |
|       | 46       | 1  | 2.5540E+03 |   | 126.2000  | 1 | 39    | 1  | 3          | 1 | 0      |   | 917        | 1 |   |
| 1     | 47       | 1  | 2.6802E+03 | 1 | 126.2000  | 1 | 26    | 1  | 2          | 1 | 0      |   | 671        | 1 |   |
| 1     | 48       | 1  | 2.7233E+03 |   | 43.1000   | 1 | 30    | 1  | 2          | 1 | 2      |   | 246        | 1 |   |
| 1     | 49       | 1  | 2.7550E+03 |   | 31.7000   | 1 | 59    | 1  | 5          | 1 | 1      |   | 428        | 1 |   |
| L     | 50       | I  | 2.7709E+03 | I | 15.9000   | T | 84    | I  | 8          | I | 0      | I | 536        | I |   |
|       | 63       | 1  | 3.7730E+03 |   | 316.9000  | 1 | 2     |    | 0          |   | 0      | 1 | 17         | 1 |   |
| 1     | 64       | 1  | 4.0000E+03 |   | 227.0000  | 1 | 2     |    | 0          | 1 | 0      |   | 16         | 1 |   |
| 1     | 65       | 1  | 4.5024E+03 |   | 502.4000  | 1 | 28    |    | 5          | 1 | 0      | Ì | 189        | 1 |   |
|       | 66       |    | 5.0000E+03 |   | 497.6000  |   | 15    |    | 4          |   | 0      |   | 131        |   |   |
|       |          |    |            |   |           |   | 1579  |    | 202        |   | 11     |   | 14633      |   | _ |
|       |          |    |            | I | 75.7576   |   | 23.9  | 1  | 3.1        | 1 | 0.2    |   | 221        |   | 2 |

### **DYNAtool: check-convergence**

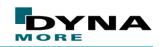

© Dynamore GmbH 2016

#### Example: Yaris door sag R8.1 vs R9.0.1

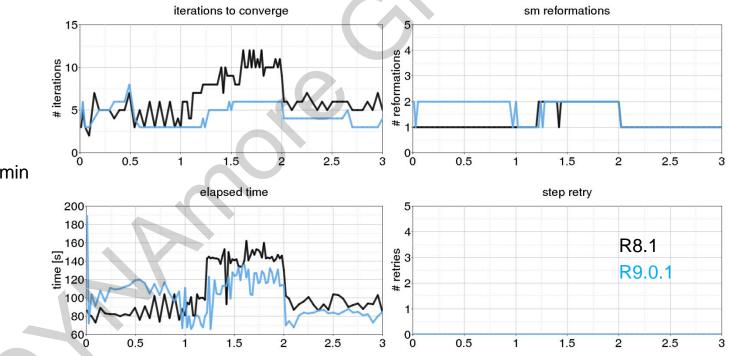

R8.1 94 steps in 3h 7min R9.0.1 with IACC=1 94 steps in 2h 49min

## LSPP d3hsp view

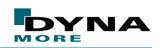

© Dynamore GmbH 2016

## **Providing convergence related information**

- Organized presentation of d3hsp's content
- For implicit runs: Display of each step's norms
- MISC d3hsp view

| © LS-N Post(R) V4.3 - 27Jun2016(09:00)-64bit<br>File Misc. Vew Geometry FEM Application Settings Help |                                                                                                  | 00             |
|----------------------------------------------------------------------------------------------------|--------------------------------------------------------------------------------------------------|----------------|
|                                                                                                    | 🙀 💿 D3hsp View 🐵 🐵                                                                               | RefGeo         |
|                                                                                                    | File Name: /home/algrome/Downloads/vgl_r81_r90/Y/ Browse Load                                    | 2              |
|                                                                                                    | Search:                                                                                          | Curve          |
|                                                                                                    | Informations:                                                                                    | $\overline{Q}$ |
|                                                                                                    | mass properties of part # 2000962                                                                | Surf           |
|                                                                                                    | <ul> <li>mass properties of part # 2000968</li> <li>mass properties of part # 2000969</li> </ul> | S              |
|                                                                                                    | <ul> <li>mass properties of part # 2000970</li> </ul>                                            | Solid          |
|                                                                                                    | mass properties of part # 2000971                                                                | part 😥         |
|                                                                                                    | <ul> <li>mass properties of body</li> <li>summary of mass</li> </ul>                             | GeoTol         |
|                                                                                                    | total mass = 0.33432795E+00                                                                      | 4              |
|                                                                                                    | <ul> <li>100 smallest timesteps</li> <li>calculation with mass scaling for minimum dt</li> </ul> | Mesh           |
|                                                                                                    | Implicit Statistics: Statics                                                                     | 1              |
|                                                                                                    | b Timing information                                                                             | Model          |
|                                                                                                    | Number or cycle: 1444                                                                            | EleTol         |
|                                                                                                    |                                                                                                  | <b>6</b>       |
|                                                                                                    | Display Refered Entity:                                                                          | Post           |
|                                                                                                    | Display Entity All None                                                                          |                |
|                                                                                                    | Implicit Statistics: Statics                                                                     | MS<br>MS       |
|                                                                                                    |                                                                                                  |                |
|                                                                                                    | Disp Norm Energy Norm Residual Norm                                                              | Safety         |
|                                                                                                    | Cur Step Size Converge Iterations Stiffness Reformations                                         |                |
|                                                                                                    | Plot Plot New Plot Add Save                                                                      | Favor1         |
|                                                                                                    | ExpandAll CollapseAll Clear Done                                                                 |                |
|                                                                                                    |                                                                                                  |                |
| Option HidEle ShaEle VieEle WirEle Feat Edge Grid Mesh                                                | Shrink SectMo Fringe Unref EdgGeo ShaGeo WirGeo ShfCtr Clear AutCen Zoln :                       | ZoOut          |
| >                                                                                                    | Input file name first                                                                            | 20000          |
| Check to enable display corresponding entities(Warning and Error) on the mode                         |                                                                                                  | Normal R       |

### LSPP d3hsp view

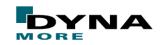

© Dynamore GmbH 2016

#### **Example: Viewing the development of a disp norm**

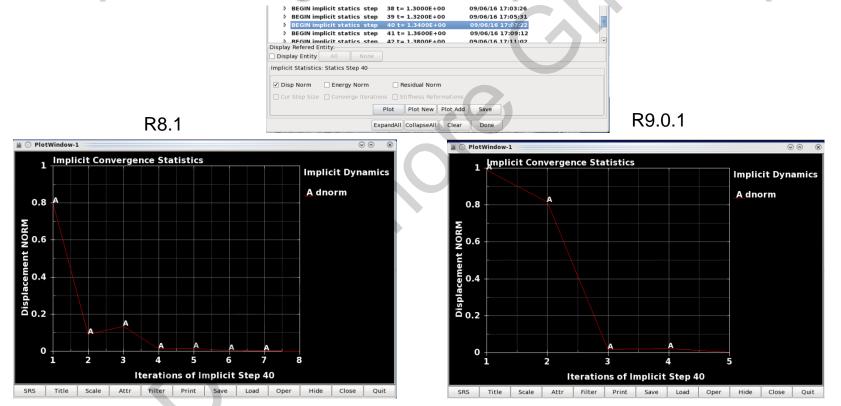

# Outline

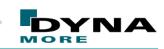

© Dynamore GmbH 2016

#### > Intro

- R9 Solver
- > Walkthrough: NCAC Toyota Yaris model conversion to implicit
- LS-DYNA implicit with AVX2
- Convergence behavior monitoring
- Summary

## Interesting sites to go

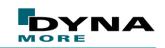

© Dynamore GmbH 2016

## When you need information, help, inspiration, ...

- https://www.dynamore.se/en/resources/tips-and-tricks
  - Implicit starter kit including guideline
- Appendix P: LS-DYNA DRAFT Manual
  - A lot of information about LS-DYNA implicit
- www.dynasupport.com
  - Further guidelines, checklists
- www.dynaexamples.com/implicit
  - Application examples (free download)
  - Includes the Yaris models
- support@dynamore.de

# Summary

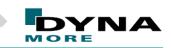

© Dynamore GmbH 2016

- LS-DYNA R9 solver is a successive enhancement. For running nonlinear implicit problems the R9 solver should be definitely the user first choice. Within the last years the LS-DYNA solver has grown to a powerful tool and it has reached a competitive grade.
- The successful conversion of the CCSA Yaris model demonstrates the capability of the implicit solver. The total effort of bringing the model to a "implicit ready" grade was manageable.
- On current hardware architectures implicit jobs turn around time can be reduced about 10% by using the avx2 executables of LS-DYNA. Considering robust models there is no effect on the results.
- With LSPPs d3hsp and the DYNATool check-convergence powerful tools can help user to learn more about the convergence behavior. A comparison between different versions of a model can be easily made.

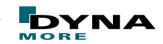

© Dynamore GmbH 2016

# THANK YOU for listening

BioRID's 9 Hz mode